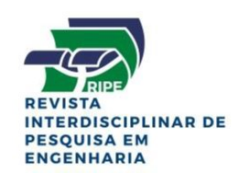

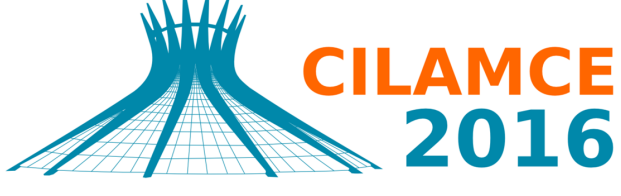

**XXXVII IBERIAN LATIN AMERICAN CONGRESS** ON COMPUTATIONAL METHODS IN ENGINEERING **BRASÍLIA - DF - BRAZIL** 

## CÁLCULO DE PROPRIEDADES GEOMÉTRICAS USANDO MODELAGEM ISOGEOMETRICA ´

### Matheus Augusto Correia

#### Eder Lima Albuquerque ´

matheusacorreia@gmail.com

eder@unb.br

Universidade de Brasília

Campus Universitário Darcy Ribeiro, Departamento de Engenharia Mecânica / FT - UnB Asa Norte, 70910-900, Brasília, DF, Brasil

#### Lucas Silveira Campos

zaz1588@gmail.com

Universidade de Brasília

Campus Universitário Darcy Ribeiro, Departamento de Engenharia Mecânica / FT - UnB Asa Norte, 70910-900, Brasília, DF, Brasil

*Abstract. This work presents the implementation of a numerical code for calculating geometric properties of tridimensional objects applying isogeometric analysis and the radial integration method. Initially, it is unfold a brief history indicating the importance of isogeometric design and, following that, the non uniform rational B-Splines (NURBS), the basic structure of isogeometric analysis, are explained. After that, the steps for constructing the algorithm using the radial integration method are described. The radial integration method is used in order to transform volume integrals into surface integrals. The softwares developed in MATLAB*<sup> $(R)$ </sup> *were verified with problems which analytic solutions were known. The numeric results are in good agreement with the analytic ones.*

*Keywords: BEM, RIM, Isogeometric, NURBS*

# 1 INTRODUÇÃO

## 1.1 Desenho assistido por computador

Segundo Hughes (2009), o desenho assistido por computador (CAD) teve sua origem no trabalho de dois engenheiros automotivos franceses, Pierre Bezier da Renault e Paul de Faget ´ de Casteljau da Citröen.

Contribuições fundamentais ocorreram durante a década de 70 iniciando pela tese de doutorado de Reisenfeld em B-splines (Riesenfeld, 1972). Isso foi seguido pela tese de doutorado de Versprille em B-splines racionais, que ficaram conhecidas como NURBS (Versprille, 1975).

Existem vários algoritmos eficientes e numericamente estáveis que foram desenvolvidos para manipular B-splines, por exemplo, a recursão de Cox-de Boor (Cox, 1971; de Boor, 1972), o algoritmo de Boor, algoritmo de Oslo (Cohen et al., 1980), e formas polares e "blossoms" (Ramshaw, 1987; Ramshaw, 1989), etc.

Para o desenho em engenharia, as NURBS ainda são a tecnologia dominante.

Existem inúmeras vantagens no uso do tipo de curva (ou superfície) encontrada no CAD, no caso desse trabalho, as NURBS. Essas curvas são onipresentes nos sistemas CAD atuais e representam bilhões de dólares investidos em seu desenvolvimento. Pode-se discutir a eficácia das NURBS em detrimento de outras tecnologias de geometria computacional, mas o investimento e a presença dessas curvas já é justificativa suficiente para a utilizarmos como ponto de partida na modelagem da geometria.

A capacidade das NURBS de representar uma vasta gama de curvas e superfícies e permitir que esses elementos se unam formando uma superfície esculpida mais geral são a chave para o desenvolvimento de um sistema robusto de modelagem para o desenho de automóveis, aviões, navios, sapatos, garrafas, etc.

## 1.2 Unindo Simulação e CAD

Sabe-se que o desenho e a análise física dos projetos em engenharia se retroalimentam. Mas, atualmente, perde-se tempo tentando transmitir informação gerada em CAD (Desenho Assistido por Computador) para CAE (Engenharia Assistida por Computador), isto é, a análise ou simulação computacional do problema).

Para se ter uma dimensão do custo desta transmissão, a tradução de arquivos CAD para uma geometria compatível com a análise, a geração de malha e os dados de entrada para uma análise com o método dos elementos finitos de larga escala consome cerca de 80% do tempo total de análise (Hughes, 2009). Além disso, a malha não é uma representação exata da geometria do problema o que gera erros na análise.

Uma forma, então, de melhorar esse processo é adotar a própria geometria gerada em CAD, considerada exata, unida com os métodos de análise. Com essa combinação, não há mais necessidade da geração de malha, responsável por cerca de 20% do tempo total de análise.

Este trabalho apresenta a implementação de um código numérico para o cálculo de propriedades geométricas de figuras tridimensionais utilizando o método da integração radial (MIR) e a análise isogeométrica. A geometria da figura será descrita através das funções racionais de B-splines não uniformes (NURBS), que é a estrutura básica da análise isogeométrica. O método da integração radial, abordado nesse trabalho, é um método robusto e recente usado para avaliar integrais de domínio. Sua grande vantagem é sua capacidade de avaliar as integrais sem a necessidade de discretizar o domínio em células internas. Todas as integrais de domínio, de área (em problemas bidimensionais) e de volume (em problemas tridimensionais) são transformadas em integrais de contorno, ou seja, de superfície, em problemas tridimensionais, e de linha em problema bidimensionais.

 $\acute{E}$  possível encontrar expressões analíticas para as funções mais comuns usadas durante a integração radial. Funções mais complexas requerem integração numérica. Com o uso do MIR, mais de 50% do tempo computacional gasto durante a técnica tradicional de integração por células é economizado (Gao, 2002).

## 2 EMBASAMENTO TEÓRICO

### 2.1 Introdução

Este capítulo descreve diferentes maneiras de se representar matematicamente o contorno de figuras planas utilizando equações paramétricas.

### 2.2 Curvas NURBS

Uma curva NURBS é dada pela equação 1

$$
C(u) = \frac{\sum_{i=0}^{n} N_{i,p}(u)w_i P_i}{\sum_{i=0}^{n} N_{i,p}(u)w_i} \qquad a \le u \le b
$$
 (1)

Para um dado vetor nós na forma:

$$
U = \{ \underbrace{a, ..., a}_{p+1}, u_{p+1}, ..., u_{m-p-1}, \underbrace{b, ..., b}_{p+1} \}
$$
 (2)

e para os pontos de controle  $P$  e pesos  $w$ ,

$$
N_{i,0}(u) = 1
$$
, se  $u_i \le u \le u_{i+1}$  e  $N_{i,0}(u) = 0$  nos outros casos (3)

$$
N_{i,p}(u) = \frac{u - u_i}{u_{i+p} - u_i} N_{i,p-1}(u) + \frac{u_{i+p+1} - u}{u_{i+p+1} - u_i + 1} N_{i+1,p-1}(u)
$$
\n(4)

nas quais,  $n \notin \Omega$  grau da curva.

## 2.3 Superfícies NURBS

As superfícies NURBS surgem naturalmente através dos conceitos apresentados anteriormente. Elas são representadas pela seguinte equação:

$$
S(u,v) = \frac{\sum_{i=0}^{n} \sum_{j=0}^{m} N_{i,p}(u) N_{j,q}(v) w_{i,j} P_{i,j}}{\sum_{i=0}^{n} \sum_{j=0}^{m} N_{i,p}(u) N_{j,q}(v) w_{i,j}} \qquad 0 \le u, v \le 1
$$
\n
$$
(5)
$$

e dos vetores nós

$$
U = \{ \underbrace{0, ..., 0}_{p+1}, u_{p+1}, ..., u_{r-p-1}, \underbrace{1, ..., 1}_{p+1} \}
$$
\n
$$
(6)
$$

Proceedings of the XXXVII Iberian Latin-American Congress on Computational Methods in Engineering Suzana Moreira Ávila (Editor), ABMEC, Brasília, DF, Brazil, November 6-9, 2016

$$
V = \{ \underbrace{0, ..., 0}_{q+1}, v_{q+1}, ..., v_{s-q-1}, \underbrace{1, ..., 1}_{q+1} \}
$$
\n
$$
(7)
$$

nos quais U possui  $r + 1$  nós e  $V, s + 1$ .

Como o restante das funções racionais, pode-se representar essas superfícies através de coordenadas homogêneas indicadas na equação:

$$
S^{w}(u,v) = \sum_{i=0}^{n} \sum_{j=0}^{m} N_{i,p}(u) N_{j,q}(v) P_{i,j}^{w}
$$
\n(8)

na qual  $P_{i,j}^w = (w_{i,j}x_{i,j}, w_{i,j}y_{i,j}, w_{i,j}z_{i,j}, w_{i,j})$  e  $S(u, v) = H(S^w(u, v)).$ 

Outra representação dessa superfície utiliza a função base racional:

$$
R_{i,j}(u,v) = \frac{N_{i,p}(u)N_{j,q}(v)w_{i,j}}{\sum_{k=0}^{n} \sum_{l=0}^{m} N_{k,p}(u)N_{l,q}(v)w_{k,l}}
$$
\n(9)

tal que:

$$
S(u, v) = \sum_{i=0}^{n} \sum_{j=0}^{m} R_{i,j}(u, v) P_{i,j}
$$
\n(10)

## 2.4 Superfícies NURBS aparadas

Uma superfície aparada consiste em uma superfície NURBS e um conjunto de curvas aparadoras (trimming curves). Uma curva aparadora apresenta o mapeamento de um espaço paramétrico 1D para um espaço paramétrico 2D como indicado na figura 1.

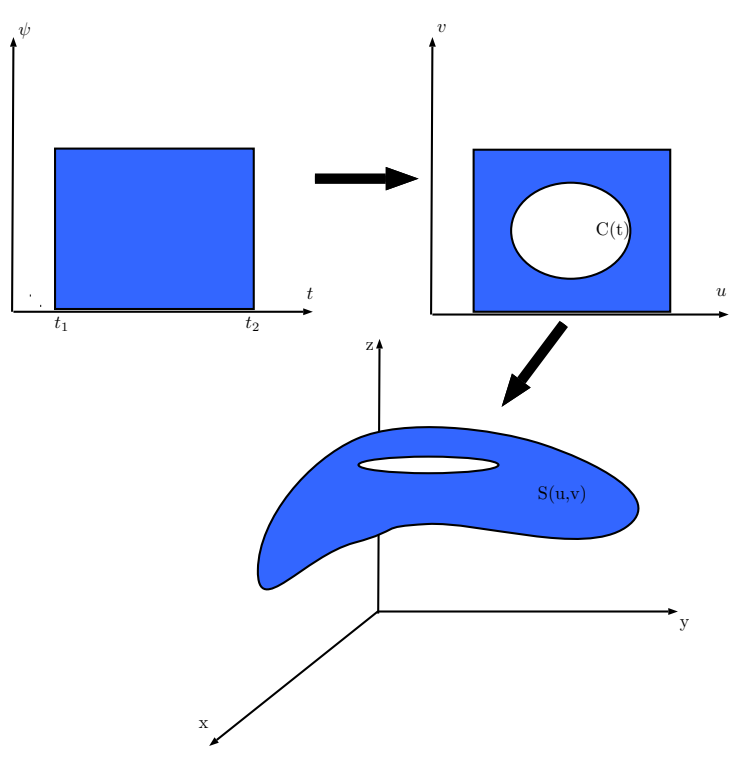

Figure 1: Mapeamento de uma superfície aparada

CILAMCE 2016 Proceedings of the *XXXVII Iberian Latin-American Congress on Computational Methods in Engineering* Suzana Moreira Ávila (Editor), ABMEC, Brasília, DF, Brazil, November 6-9, 2016

Essas curvas devem possuir as seguintes características: ordem maior que 1, regiões significativas a esquerda.

Uma curva aparadora pode ser representada pela seguinte equação:

$$
C(t) = \sum_{i=1}^{n} R_{i,p}^{C}(t) Q_i
$$
\n(11)

Uma superfície aparada pode ser representada pela seguinte equação:

$$
S(u, v) = \sum_{i=1}^{n} \sum_{j=1}^{m} R_{i,j}^{S}(u, v) P_{i,j}
$$
\n(12)

Nas quais,  $Q$  e P são os pontos de controle e R é a função base indicada pela equação 9.

## 3 CÁLCULO DE PROPRIEDADES GEOMÉTRICAS DE SÓLIDOS

### 3.1 Cálculo de área de figuras tridimensionais

Seja uma figura tridimensional de superfície  $S$ . Deseja-se calcular a área dessa figura, partindo do pressuposto de que o mesmo pode ser encontrado através do cálculo de uma integral de superfície ao longo de  $S$ .

A área é dada, então, por:

$$
I = \oint_{S} dS. \tag{13}
$$

Uma estratégia para o cálculo da integral da área ao longo da superfície  $S$  é a divisão da superfície S em uma soma de pequenos pedaços  $S_1, S_2, ..., S_n$ , ou seja,  $S = \sum_{i=1}^n S_i$ , onde  $n$  é o número de pedaços em que a superfície é dividida. Uma vez que estes pedaços podem ter uma forma qualquer, cada pedaçõ $S_i$  será aproximado por uma forma conhecida.

#### 3.2 Elementos Quadrilaterais

Os elementos de superfície  $\Gamma_i$  serão descritos por elementos quadrilaterais lineares pois o próprio elemento formado no MIR 3D é quadrado.

Uma vez que a integração de Gauss, por simplicidade, será realizada no intervalo  $[-1, 1]$ , é coerente fazer o mapeamento do elemento  $\Gamma_i$  no intervalo  $[-1, 1]$ . Assim, observamos o elemento real, descrito por NURBS, na figura 2, e o elemento de integração na figura 3.

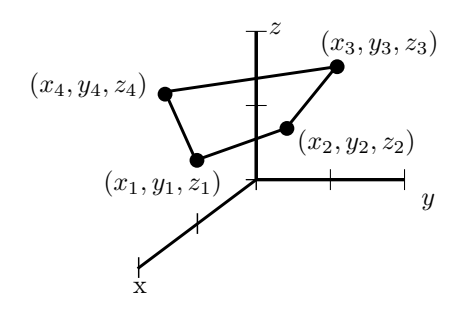

Figure 2: Elemento real

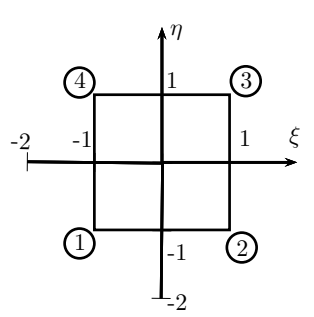

Figure 3: Elemento quadrilateral linear de integração

Nessas figuras, as funções para as coordenadas  $x, y$  e  $z$  são dadas pela equação 5.

Com esses dados, é necessário realizar uma mudança de variáveis afim de possibilitar a integração da área do elemento.

Assim, integrando o elemento quadrilateral, obtemos a seguinte equação:

$$
I_i = \int_{-1}^{1} \int_{-1}^{1} J d\xi d\eta \tag{14}
$$

Na qual,  $J \notin \sigma$  jacobiano dado por:

$$
J = \sqrt{g_1^2 + g_2^2 + g_3^2} \tag{15}
$$

Cujos valores de  $g_1$ ,  $g_2$  e  $g_3$  são dados por:

$$
g_1 = \frac{dy}{d\xi} \frac{dz}{d\eta} - \frac{dy}{d\eta} \frac{dz}{d\xi}
$$
 (16)

$$
g_2 = \frac{dz}{d\xi} \frac{dx}{d\eta} - \frac{dz}{d\eta} \frac{dx}{d\xi}
$$
 (17)

$$
g_3 = \frac{dx}{d\xi} \frac{dy}{d\eta} - \frac{dx}{d\eta} \frac{dy}{d\xi}
$$
 (18)

Como a superfície real será apresentada por NURBS, ou seja, uma função  $S(u, v)$ , temos que fazer mais mudanças de variáveis para que o valor da área possa ser encontrado. Como, para uma superfície,  $x(u, v)$ ,  $y(u, v)$  e  $z(u, v)$ , as equações 16, 17 e 18 serão modificadas da seguinte forma:

$$
g_1 = \left(\frac{dy}{du}\frac{du}{d\xi}\right)\left(\frac{dz}{dv}\frac{dv}{d\eta}\right) - \left(\frac{dy}{dv}\frac{dv}{d\eta}\right)\left(\frac{dz}{du}\frac{du}{d\xi}\right) \tag{19}
$$

$$
g_2 = \left(\frac{dz}{du}\frac{du}{d\xi}\right)\left(\frac{dx}{dv}\frac{dv}{d\eta}\right) - \left(\frac{dz}{dv}\frac{dv}{d\eta}\right)\left(\frac{dx}{du}\frac{du}{d\xi}\right) \tag{20}
$$

$$
g_3 = \left(\frac{dx}{du}\frac{du}{d\xi}\right)\left(\frac{dy}{dv}\frac{dv}{d\eta}\right) - \left(\frac{dx}{dv}\frac{dx}{dv}\right)\left(\frac{dy}{du}\frac{du}{d\xi}\right) \tag{21}
$$

Essas relações foram obtidas considerando que  $u$  é uma função linear de  $\xi$  e  $v$  é uma função linear de  $\eta$ . Consequentemente, temos que:

$$
u = a\xi + b \tag{22}
$$

$$
v = c\eta + d \tag{23}
$$

Proceedings of the *XXXVII Iberian Latin-American Congress on Computational Methods in Engineering* Suzana Moreira Ávila (Editor), ABMEC, Brasília, DF, Brazil, November 6-9, 2016

CILAMCE 2016

Considerando que:

$$
u(\xi = -1) = u_k \tag{24}
$$

$$
u(\xi = 1) = u_{k+1} \tag{25}
$$

$$
v(\eta = -1) = v_t \tag{26}
$$

$$
v(\eta = 1) = v_{t+1} \tag{27}
$$

conclui-se que:

$$
u = \frac{\xi(u_{k+1} - u_k) + (u_{k+1} + u_k)}{2} \tag{28}
$$

$$
\frac{du}{d\xi} = \frac{(u_{k+1} - u_k)}{2} \tag{29}
$$

$$
v = \frac{\eta(v_{t+1} - v_t) + (v_{t+1} + v_t)}{2} \tag{30}
$$

$$
\frac{dv}{d\eta} = \frac{(v_{t+1} - v_t)}{2} \tag{31}
$$

Assim, sabemos os resultados das derivadas  $\frac{du}{d\xi}$  e  $\frac{dv}{d\eta}$ . Aplicando esses valores nas equações 19, 20 e 21, é possível obter o jacobiano para qualquer elemento de contorno quadrilateral.

Conhecido o jacobiano, basta aplicar a quadratura de Gauss na equação 14 para obtermos a área do elemento triangular.

$$
I_i = \int_{-1}^{1} \int_{-1}^{1} J d\xi d\eta = \sum_{k=1}^{p} \sum_{t=1}^{m} J(u_k, v_t) w_k w_t
$$
\n(32)

Somando a área dos elementos, é possível obter a área superficial da seguinte forma:

$$
A = \sum_{i=1}^{n} \left[ \sum_{k=1}^{p} \sum_{t=1}^{m} J(u_k, v_t) w_k w_t \right]
$$
\n(33)

#### Calculo de integrais de volume usando o MIR 3D ´

O método da integração radial 3D usado neste trabalho segue o procedimento apresentado por Gao (2002). Considere um domínio tridimensional  $\Omega$  delimitado pela superfície S, cujo sistema de coordenadas cartesianas é representado por  $(x, y, z)$ , e o sistema de coordenas esféricas é representado por  $(\rho, \theta, \phi)$  com a origem dos dois sistema nas coordenadas cartesianas  $(0, 0, 0)$ .

A relação entre as coordenadas será representada por:

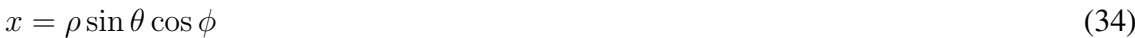

$$
y = \rho \sin \theta \sin \phi \tag{35}
$$

$$
z = \rho \cos \theta \tag{36}
$$

Um segmento infinitesimal do domínio,  $d\Omega$ , é representado por:

$$
d\Omega = \rho^2 \sin \theta d\rho d\theta d\phi \tag{37}
$$

Consequentemente, a integral de uma função  $f(x, y, z)$  nesse domínio será:

$$
\int_{\Omega} f(x, y, z) d\Omega = \int_{0}^{2\pi} \int_{0}^{\pi} F \sin \theta d\theta d\phi
$$
\n(38)

na qual

$$
F = \int_{0}^{r(\theta,\phi)} f(\rho,\theta,\phi)\rho^2 d\rho
$$
\n(39)

A relação entre o elemento superficial esférico  $d\Gamma$  e o elemento real da superfície é dado por:

$$
d\Gamma = \rho^2 \sin\theta d\theta d\phi = dS \cos\psi = dS\vec{n}.\vec{r}
$$
\n(40)

Esta relação se refere à figura 4.

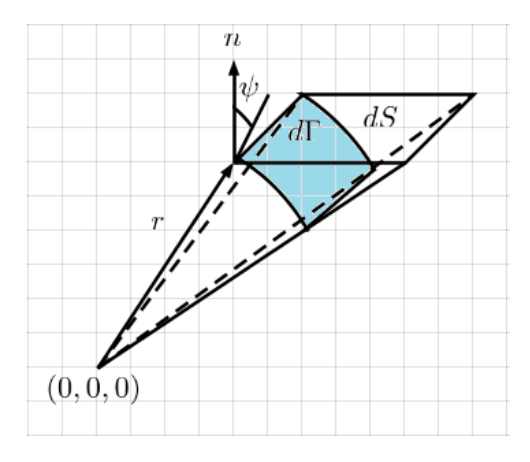

Figure 4: Relação entre dΓ e dS

Conclui-se, então, que a integral da função é dada por:

$$
\int_{\Omega} f(x, y, z) d\Omega = \int_{0}^{2\pi} \int_{0}^{\pi} \int_{0}^{r(\theta, \phi)} f(\rho, \theta, \phi) \rho^{2} d\rho \sin \theta d\theta d\phi = \int_{S} F \frac{\vec{n} \cdot \vec{r}}{r^{2}} dS
$$
\n(41)

Para se resolver tal equação, basta a aplicação da quadratura de Gauss.

Seguindo essa ideia, a função  $F$  será dada por:

$$
F = \int_{0}^{r(\theta,\phi)} f(\rho,\theta,\phi)\rho^{2}d\rho = \int_{-1}^{1} \rho^{2} \frac{d\rho}{d\xi} d\xi = \sum_{k=1}^{p} \frac{r}{2} \rho_{k}^{2} w_{k}
$$
(42)

E, consequentemente, utilizando a equação 32 na equação 41, obtemos:

$$
\int_{S} F \frac{\vec{n}.\vec{r}}{r^2} dS = \int_{-1}^{1} \int_{-1}^{1} F \frac{\vec{n}.\vec{r}}{r^2} J d\xi d\eta = \sum_{k=1}^{p} \sum_{t=1}^{m} F \frac{\vec{n}.\vec{r}}{r^2} J(u_k, v_t) w_k w_t
$$
\n(43)

#### Cálculo de propriedades utilizando superfícies aparadas

Para representar figuras mais complexas, com furos, por exemplo, é apropriado, como indicado na seção anterior, utilizar superfícies aparadas. O cálculo de suas propriedades, então, se torna ligeiramente diferente do apresentado até então.

Nesse caso, as superfícies mais simples que compõem a figura são desenhadas utilizando NURBS e apenas as superfícies com cortes ou furos recebem um tratamento diferente.

Para entender esse processo, imagina-se uma Superfície  $S$  furada de domínio  $A$ .

A área dessa superfície, por exemplo, é calculada seguindo a equação 43, mas surge um problema utilizando esse metodo: como representar os furos? A resposta para isso se encontra ´ no domínio.

Utilizando o conceito de superfícies aparadas, desenha-se, no domínio, uma curva NURBS que excluirá os nós que se encontrarem a sua direita.

Para verificar isso matematicamente, basta varrer o domínio utilizando o MIR como mostra a figura 5.

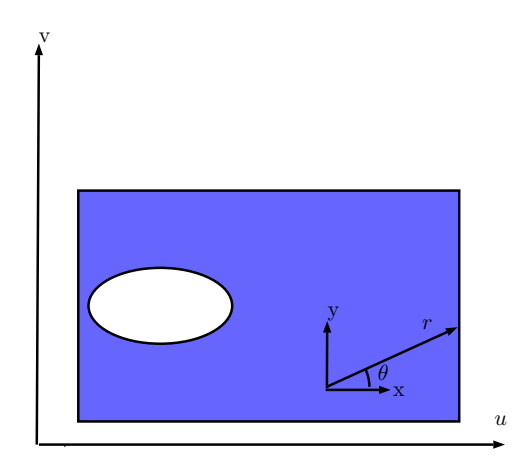

Figure 5: Varredura do domínio utilizando MIR

O equacionamento, então, de uma integral I da função  $f(u, v)$ , que representa uma propriedade geométrica, varrendo o domínio com MIR segue o apresentado no capítulo sobre propriedades geometricas 2D. Assim, ´

$$
I = \int_{\Gamma} f d\Gamma = \int_{-1}^{1} F_1 \frac{nr}{r} \frac{d\Gamma}{du} \frac{du}{d\xi} d\xi = \sum_{k=1}^{p} F_1 \frac{nr}{r} \frac{d\Gamma}{du} \frac{du}{d\xi} w_1
$$
(44)

Os termos dessa equação foram indicados anteriormente, exceto  $F_1$  que é dada por:

$$
F_1 = \sum_{k=1}^{p} f_k \rho_k \frac{dr}{d\xi} w_2
$$
\n(45)

Nesse trabalho, a função  $f$  será o valor obtido de uma das três propriedades geométricas 3D de interesse, cuja dedução já foi apresentada anteriormente.

Assim, temos:

$$
F_1 = \sum_{k=1}^{p} F_2 \frac{nr}{r^2} \rho J(u_k, v_k) \frac{dr}{d\xi} w_2
$$
\n(46)

Nessa equação, o jacobiano  $J(u_k, v_k)$  é a transformação do domínio A para coordenadas esféricas e  $F_2$  é dado por:

$$
F_2 = \sum_{k=1}^{p} g_k \rho_k^2 \frac{dr}{d\xi} w_3
$$
\n(47)

Proceedings of the XXXVII Iberian Latin-American Congress on Computational Methods in Engineering Suzana Moreira Ávila (Editor), ABMEC, Brasília, DF, Brazil, November 6-9, 2016

Sendo  $q$  a função apropriada para cada propriedade geométrica (por exemplo, para o volume,  $q = 1$ ).

Caso seja necessário mais de uma curva no domínio, a equação resultante é simplesmente:

$$
I = \sum_{i=1}^{n} \left[ \sum_{i=1}^{n} F_1 \frac{nr}{r} \frac{d\Gamma}{du} \frac{du}{d\xi} w_1 \right]
$$
(48)

Com essas soluções, basta somar (ou subtrair) as propriedades geométricas obtidas para as curvas aparadas com o resultado obtido para o restante das superfícies conseguindo, assim, o valor numérico para o sólido.

## 4 IMPLEMENTAÇÃO COMPUTACIONAL

### 4.1 Introdução

Com as equações para o perímetro, a área, o volume e as coordenadas do centroide deduzidas, foi possível implementar dois programas: *PropGeoiso3D* (Propriedades geométricas com abordagem isogeométrica tridimensional) e *PropGeoiso3DT* (Propriedades geométricas com abordagem isogeométrica tridimensional para superfícies aparadas ('trimmed surfaces')) em linguagem MatLab capazes de calcular essas propriedades em diversas figuras 3D e apresentá-las, juntamente com os pontos e o politopo de controle, em um CAD simplificado.

Os programas utilizaram a NURBS toolbox desenvolvida por Spink (2015) para gerar os pontos das curvas e calcular suas derivadas.

## 4.2 Descrição do programa *PropGeoiso3D*

O conjunto de funções implementadas é mostrado no fluxograma da figura (6):

As funções e scripts que constituem o programa implementado são descritos a seguir:

dad: É o arquivo de entrada dados. Nele, para cada superfície NURBS, encontra-se uma matriz com os valores das coordenadas homogêneas  $X, Y, Z \in W$  dos pontos de controle e dois vetores nós ( $U$  e  $V$ ) que, juntos, determinam a geometria da superfície.

Os pontos das superfícies NURBS também são determinadas nesse script com a utilização da função *nrbmak* do NURBS toolbox.

No *dad*, também se encontram os valores das propriedades geométricas calculadas analiticamente como no programa *PropGeoiso*.

nrbderiv: Essa função, proveniente do toolbox, calcula os valores das derivadas parciais de uma superfície NURBS. Para isso, ela utiliza os valores gerados pela função *nrbmak*.

nrbplot: Apresenta graficamente a figura formada por NURBS utilizando os valores gerados por *nrbmak*.

plot3: E utilizada para apresentar os pontos de controle utilizando os dados apresentado no ´ arquivo *dad*.

integra elemiso3D: Calcula a integral de cada elemento quadrático da superfície, que, posteriormente, serão somadas. Para esse cálculo, ela recebe, como entrada, os pontos da superfície

CILAMCE 2016

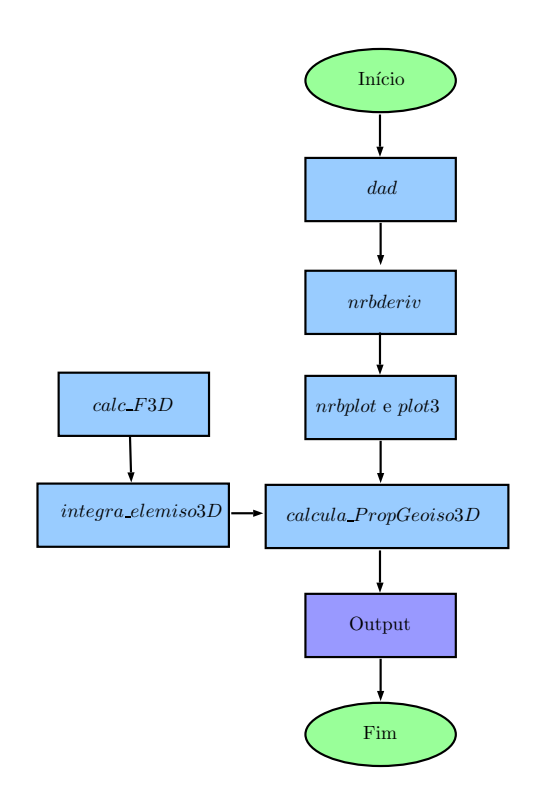

Figure 6: Fluxograma do programa *PropGeoiso3D*

NURBS, sua derivada, os pesos e os pontos de Gauss (gerados pela *calcula PropGeomiso3D*), além dos valores consecutivos de  $u$  e v necessários para o cálculo das derivadas  $\frac{du}{d\xi}$  e  $dv/d\eta$ . O valor da saída são os resultados da integração no elemento para o volume, para a area e para as coordenadas do centroide.

Um detalhe importante é que essa função calcula o raio  $r$  e os ângulos  $\theta$  e  $\phi$  utilizados no MIR 3D.

calc F3D: Calcula os valores da integral de  $F$  para cada característica geométrica para cada elemento. Essa função recebe, como entrada, o valor do raio r, do ângulo  $\theta$  e do ângulo  $\phi$ , bem como os pontos e pesos de Gauss, e apresenta, como saída, a função  $F$  calculada para o volume e para o centroide, mas não para a área, pois não há necessidade dessa etapa para o cálculo da mesma.

calcula PropGeoiso3D: Assim como no programa anterior, esta é a principal função dessa implementação. Ela é responsável por receber como dados de entrada os pontos das curvas NURBS, suas derivadas parciais, o número de pontos de Gauss usados em cada integração e o número de superfícies. E, utilizando a função *integra elemiso3D*, calcula numericamente os valores do volume da área e das coordenadas do centroide.

## 4.3 Descrição do programa *PropGeoiso3DT*

O conjunto de funções implementadas é mostrado no fluxograma da figura (7).

As funções e scripts que constituem o programa implementado são descritas a seguir:

integra elem MIR: Calcula a integral para cada elemento do domínio, que, posteriormente, serão somadas. Para esse cálculo, ela recebe, como entrada, os pontos da superfície

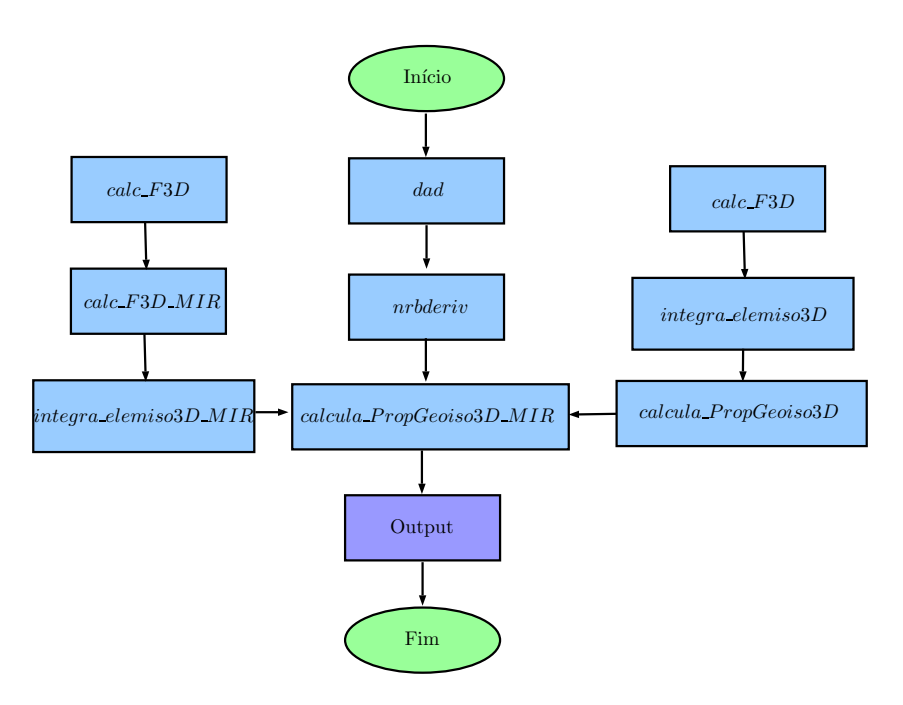

Figure 7: Fluxograma do programa *PropGeoiso3DT*

aparada e a curva NURBS que delimita seu dom´ınio, suas derivadas, os pesos e os pontos de Gauss (gerados pela *calcula\_PropGeomiso3DMIR*), além dos valores consecutivos de  $u$ . O valor da saída são os resultados da integração no elemento para o volume, para a área e para as coordenadas do centroide.

calc F3D MIR: Calcula os valores da integral de  $F_1$  para cada característica geométrica para cada elemento. Essa função recebe, como entrada, os pontos da superfície, suas derivadas, o valor do raio r, do centro das coordenadas polares, do ângulo  $\theta$ , bem como os pontos e pesos de Gauss, e apresenta, como saída, a função  $F$  calculada para o volume, para o centroide e para a área.

calc F3D: Calcula os valores da integral de  $F_2$  para cada característica geométrica para cada elemento. Essa função recebe, como entrada, o valor do raio  $r$ , do ângulo  $\theta$  e do ângulo  $\phi$ , bem como os pontos e pesos de Gauss, e apresenta, como saída, a função  $F_2$  calculada para o volume e para o centroide, mas não para a área, pois não há necessidade dessa etapa para o calculo da mesma. ´

calcula **PropGeoiso3D**: É a mesma função do programa *PropGeoiso3D* usado para calcular as propriedades para as superfícies NURBS não aparadas.

calcula PropGeoiso3D MIR: Essa função define as curvas NURBS que representam o domínio e soma as saídas das funções **calcula PropGeoiso3D** e **calcula PropGeoiso3D MIR** para encontrar os resultados desejados. Ela é responsável por receber como dados de entrada os pontos das curvas NURBS, suas derivadas parciais, o número de pontos de Gauss usados em cada integração e o número de superfícies. Com esses valores, calcula numericamente os resultados do volume da área e das coordenadas do centroide.

Os erros percentuais são calculados diretamente nos programas utilizando a seguinte relação:

$$
Error Percentual = \left| \frac{Resultado Numérico - Resultado Analítico}{Resultado Analítico} \right| .100\% \tag{49}
$$

Eles são apresentados juntamente com os valores numéricos e analíticos obtidos para cada propriedade.

# 5 SIMULACÃO NUMÉRICA E RESULTADOS

## 5.1 Introdução

Neste capítulo, serão apresentados alguns resultados obtidos com os programas desenvolvidos com o método da integração radial aplicado às NURBS. As implementações foram feitas em linguagem  $MATLAB^{\textcircled{\textcircled{\tiny{R}}}}$ .

Serão abordadas formas simples cujo valor de suas propriedades geométricas são calculáveis de forma analítica.

Para todas os objetos, foram utilizados 6 pontos de Gauss nas integrações, a ordem das NURBS foi 3, exceto nos retângulos, cuja ordem foi 2, e os limites de integração de cada elemento era  $u_i$  e  $u_{i+1}$ , ou seja o espaço entre os nós.

### 5.2 Resultado 3D

#### **Toroide**

Um toroide cujo raio de revolução é 1 foi representado por superfícies NURBS formada a partir da revolução de um círculo de raio 0,5.

A área superficial do toroide, calculada analiticamente, é dada por:

$$
A_s = 4\pi^2 R r. \tag{50}
$$

O volume do toroide calculado, analiticamente, é dado por:

$$
V_a = 2\pi^2 R^2 r. \tag{51}
$$

A forma geométrica resultante é apresentada na figura 8.

Os resultados obtidos pelo programa são apresentados na tabela 1

#### Volante

Apenas como uma indicação da robustez do programa, uma figura mais complexa foi verificada : um volante. O volante foi representado por superfícies NURBS formadas a partir uma secção revolucionada (Figura 9) em torno do eixo  $y = -5$ .

A forma geométrica resultante é apresentada na figura 10.

Os resultados obtidos pelo programa são apresentados na tabela 2

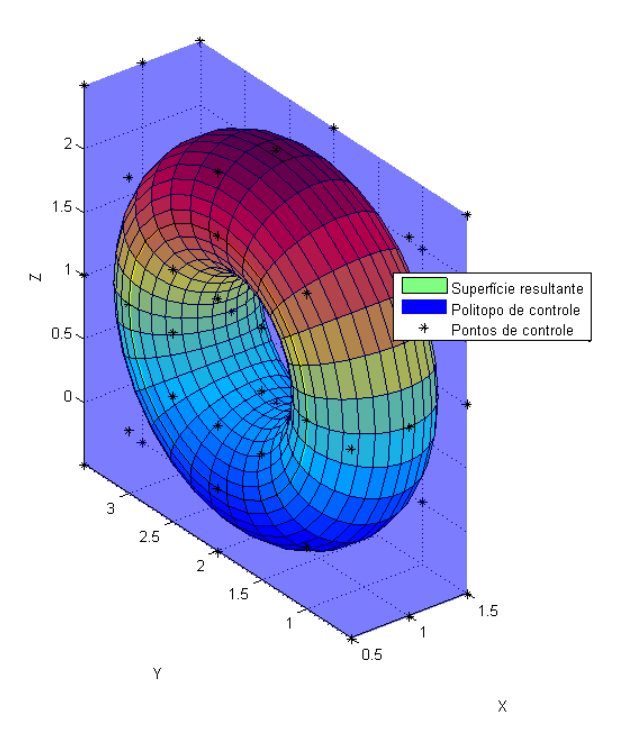

Figure 8: Toroide formado por NURBS

| Propriedade                        | Valor                                                 |
|------------------------------------|-------------------------------------------------------|
| Volume calculado analiticamente    | 4,9348                                                |
| Volume calculado numericamente     | 4,9348                                                |
| Erro percentual do volume          | $1,1785.10^{-6}$                                      |
| Erro absoluto do volume            | $5,8157.10^{-8}$                                      |
| Área calculada analiticamente      | 19,7392                                               |
| Área calculada numericamente       | 19,7392                                               |
| Erro percentual da área            | $1,1785.10^{-6}$                                      |
| Erro absoluto da área              | $2,3263.10^{-7}$                                      |
| Centroide calculado analiticamente | (1,0000, 2,0000, 1,0000)                              |
| Centroide calculado numericamente  | (1,0000, 2,0000, 1,0000)                              |
| Erro percentual do centroide       | $(2,5535.10^{-13}, 2,8866.10^{-13}, 2,8866.10^{-13})$ |
| Erro absoluto do centroide         | $(2,5535.10^{-15}, 5,7732.10^{-15}, 2,8866.10^{-15})$ |

Table 1: Saídas do programa PropGeoiso3D para o toroide

CILAMCE 2016

Proceedings of the *XXXVII Iberian Latin-American Congress on Computational Methods in Engineering* Suzana Moreira Ávila (Editor), ABMEC, Brasília, DF, Brazil, November 6-9, 2016

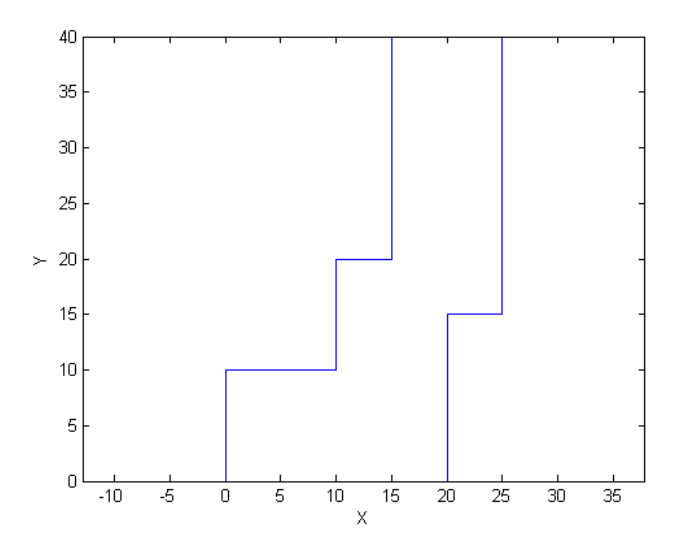

Figure 9: Secção revolucionada

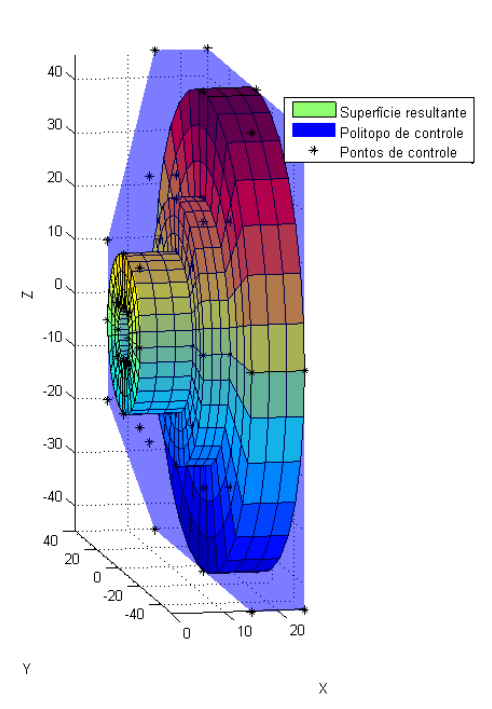

Figure 10: Volante formado por NURBS

| Propriedade                        | Valor                                  |
|------------------------------------|----------------------------------------|
| Volume calculado analiticamente    |                                        |
| Volume calculado numericamente     | 72649,3297                             |
| Erro percentual do volume          |                                        |
| Erro absoluto do volume            |                                        |
| Área calculada analiticamente      |                                        |
| Área calculada numericamente       | 18378,3169                             |
| Erro percentual da área            |                                        |
| Erro absoluto da área              |                                        |
| Centroide calculado analiticamente | $(-,-,-)$                              |
| Centroide calculado numericamente  | $(17,5270, -5,0000, -1,3181.10^{-16})$ |
| Erro percentual do centroide       | $(-,-,-)$                              |
| Erro absoluto do centroide         | $(-,-,-)$                              |

Table 2: *Sa´ıdas do programa PropGeoiso3D para o volante*

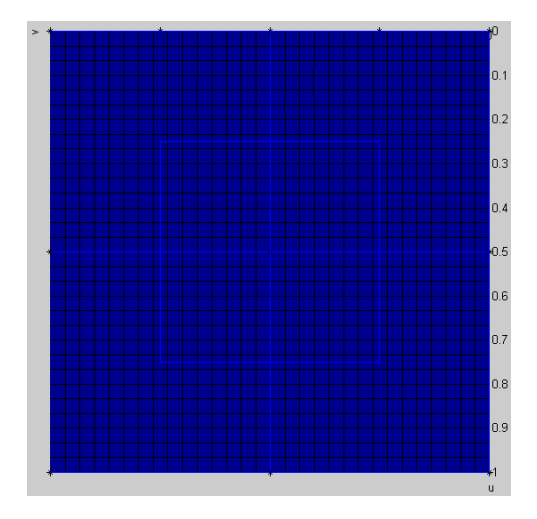

Figure 11: Domínio da superfície aparada

### Cubo com furo

Para testar as superfícies aparadas, foi desenhado um cubo, utilizando NURBS, exatamente igual ao apresentado anteriormente nesse capítulo. Nele, foi gerado um furo quadrado de dimensões  $0.5 \times 0.5 \times 0.5$ . O furo foi gerado com uma superfície aparada e cinco superfícies interna. O domínio da superfície aparada é apresentado na figura 11

As linhas azuis representam o contorno do domínio sendo os quatro quadrados internos à projeção do furo.

A forma geométrica resultante, assim como as respostas analíticas, foram geradas no software Solidworks apenas para melhor visualização. O sólido é apresentado na figura 12.

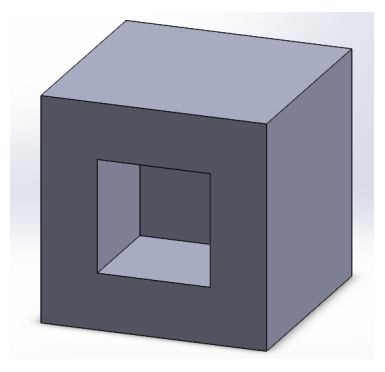

Figure 12: Cubo furado formado por superfícies aparadas

Os resultados obtidos pelo programa são apresentados na tabela 3

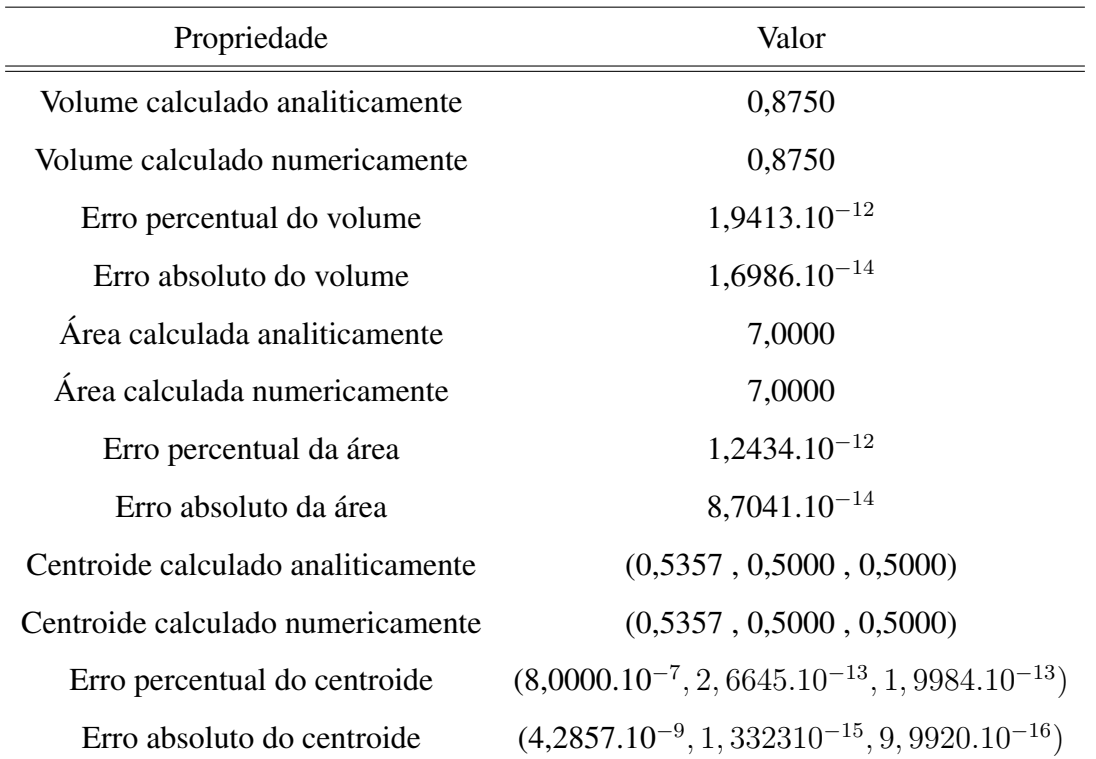

#### Table 3: *Sa´ıdas do programa PropGeoiso3DT para o cubo furado*

## 6 CONCLUSAO˜

Neste artigo, foram desenvolvidos dois programas em linguagem  $MATLAB^{\textcircled{\text{R}}}$  capazes de fazer análises geométricas de figuras tridimensionais utilizando o MIR aplicado às NURBS. As geometrias descritas foram, inicialmente, apresentadas em um CAD junto com os pontos e com o politopo de controle. Em seguida, foram obtidos os valores, calculados numerica e ´ analiticamente, para a área, o volume e o centroide, além de seus respectivos erros (absolutos e relativos).

Os resultados numéricos ficaram muito próximos dos valores analíticos mesmo com formas complexas. Vale ressaltar que bons resultados foram obtidos utilizando apenas 6 pontos de Gauss nas integrações. Caso o número de pontos fosse maior, rapidamente, o erro diminuiria até se tornar constante, o que indicaria que ele é devido apenas ao truncamento das variáveis de pontos flutuantes do  $\overline{MATLAB}$ ® e não mais devido ao método numérico.

Os dados obtidos demonstraram a eficácia do MIR unido às NURBS na análise de geometrias variadas. O programa é fácil de utilizar (inclusive de mudar a geometria estudada) e rápido de analisar.

## **REFERÊNCIAS**

Beer, G. *Advanced Numerical Simulation Methods*. CRC Press, 2015.

Beer, G.; Bordas, S. *Isogeometric Methods for Numerical Simulation*. Springer, 2015.

Beer, G.; Marussig, B.; Zechner, J. A simple approach to the numerical simulation with trimmed CAD surfaces. *arXiv:1501.06741v1*, 27/01/2015.

Brebbia C.; Dominguez J. Boundary Element an Introductory Course, 2<sup>a</sup> edição. Computation *Mechanics Publications*, Southampton, Boston, 1992.

Gao, X. W. The Radial Integration Method for Evaluation of Domain Integrals with Boundaryonly Discretization. *Engineering Analysis with Boundary Elements*, n. 26, p. 905-916, 2002.

Cottrell, J. A.; Hughes, T. J. R.; Bazilevs, Y. *Isogeometric Analysis*. Willey, 2009.

Kim, H. J.; Deok, Y. D.;Youn S. K. Isogeometric analysis for trimmed CAD surfaces. *ScienceDirect: Comput. Methods Appl. Mech. Engrg*, n. 198, p. 2982-2995, 2009.

Kim, H. J.; Deok, Y. D.;Youn S. K. Isogeometric analysis with trimming technique for problems of arbitrary complex topology. *ScienceDirect: Comput. Methods Appl. Mech. Engrg*, n. 199, p. 2796-2912, 2010.

Piegl, L.; Tiller, W. *The NURBS Book.*  $2^a$  *Edicão*. Springer, 1997.

Rogers, D. F. *An Introduction to NURBS*. Academic Press, 2001.

Schimidt, R.; Wüchner, R.; Bletzinger, K. U. Isogeometric analysis of trimmed NURBS geometries. *ScienceDirect: Comput. Methods Appl. Mech. Engrg*, n. 241-244, p. 93-111, 2012.

Spink, M. *Nurbs Toolbox*. Disponível em: http://www.aria.uklinux.net/nurbs.php3. Acesso em: 01/08/2015.

Proceedings of the *XXXVII Iberian Latin-American Congress on Computational Methods in Engineering* Suzana Moreira Ávila (Editor), ABMEC, Brasília, DF, Brazil, November 6-9, 2016